## **FAQ**

## *Ich habe etwas gelöscht. Wie kann ich es wiederherstellen?*

Das geht mit der Tastenkombination: Strg + Z

Auf älteren Tastaturen kann die Strg-Taste auch Ctrl oder CTRL heißen und bedeutet Control oder Steuerung. Sie befindet sich links unten auf der Tastatur.

Eine weitere Möglichkeit ist auf der Oberfläche von Makecode das Symbol . Es befindet sich auf dem Bildschirm unten links. Der linke gebogene Pfeil holt das Gelöschte zurück.

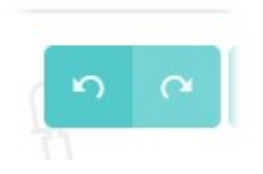